## **Materialno knjigovodstvo – Poročanje Ministrstvu za kmetijstvo**

Zakon o kmetijstvu v 58.a členu zahteva vpis nekaj dodatnih podatkov in poročilo nabave. Poročilo naj bi zajelo vsa prejeta živila, delež ekoloških živil od vseh prejetih in delež živil iz shem kakovosti od vseh prejetih (kg). V ta namen je pripravljen dodatni modul v programu Materialno knjigovodstvo.

Modul se vklopi v meniju 6.1 Parametri programa, na zavihku 2. Parametri programa, parameter 105. Vklop "Javna naročila, poročanje Ministrstvu za kmetijstvo", po vklopu se mora program zapreti in ponovno odpreti.

V šifrantu materialov se določi Vrsta živila:

- Konvencialno živilo
- Ekološko živilo
- Živilo iz sheme kakovosti

Dodatno se lahko določi, če je živilo iz "lokalne ponudbe", kjer se vstavi kljukica.

Pri vsakem živilu se vnese teža materiala v KG. Ta podatek je obvezen, da lahko v poročilu izračunamo težo v zahtevani enoti (kilogrami).

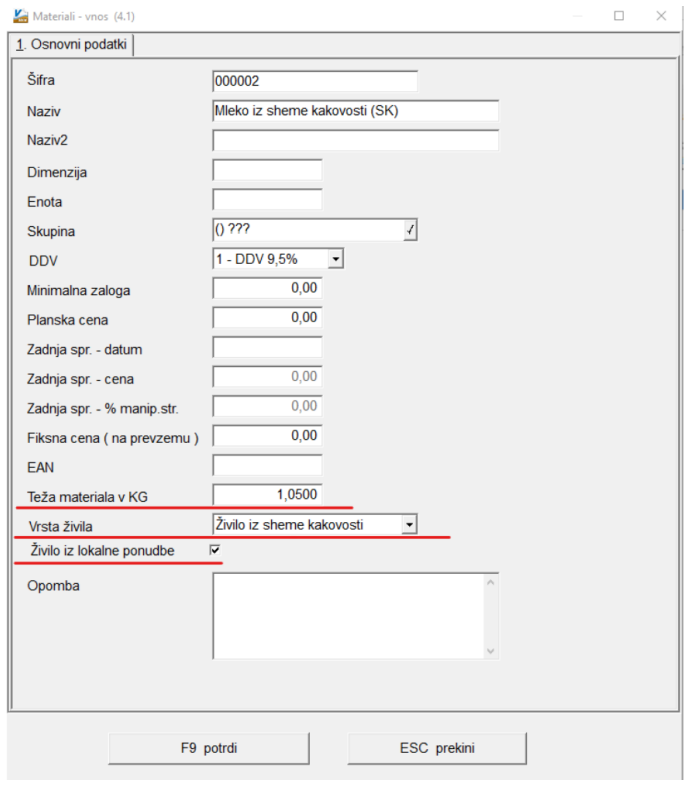

V primeru, da imate isti material iz različnih vrst, mora biti vnesen tolikokrat, kolikor vrst imate. Program tudi obarva naziv glede na vrsto živila, da je ob vnosu prevzema lažje izbirati pravo vrsto **Živila.**<br>**Ki** Materiali (4.1)

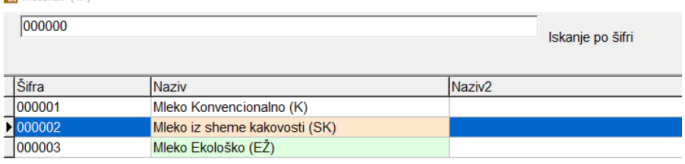

Program bo izpisal poročilo glede na nabave oz. vnesene prevzemnice. Na prevzemnici lahko tudi izberete, če je živilo iz Slovenije.

V Meniju 3.K Poročilo nabave živil za Ministrstvo za kmetijstvo izpišete poročilo in ga prepišete v obrazec. V poročilu lahko izberete samo obdobje poročanja. Stran: 1

Poročilo nabave živil Od 01.01.2022 do 08.01.2022 prevzemnice

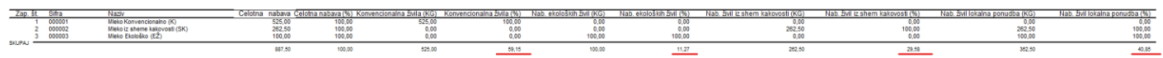

Ljubljana, Februar 2022